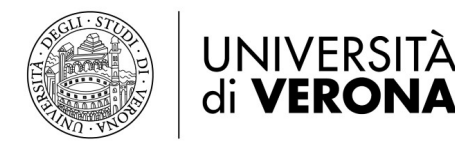

# Guida rapida Chiamate con App Cisco Webex

# **Personalizzare le preferenze audio e video**

Quando si effettua o si riceve una chiamata, l'app rileva automaticamente i dispositivi audio e video connessi al computer, come una cuffia, un microfono, una webcam. È possibile modificare le impostazioni immediatamente prima di effettuare una chiamata, ad esempio se si vuole eventualmente attivare il video o se si vuole effettuare una chiamata solo vocale. Si possono anche definire alcune di queste impostazioni come predefinite.

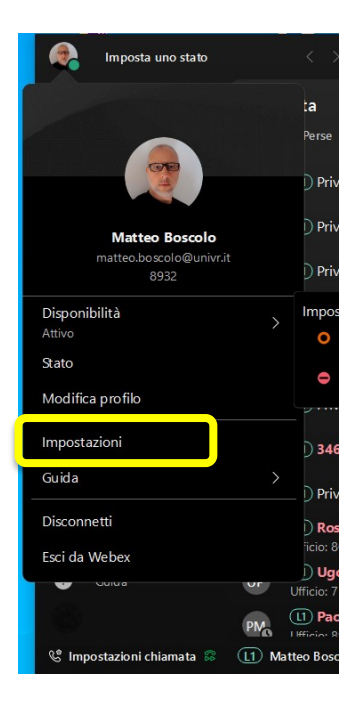

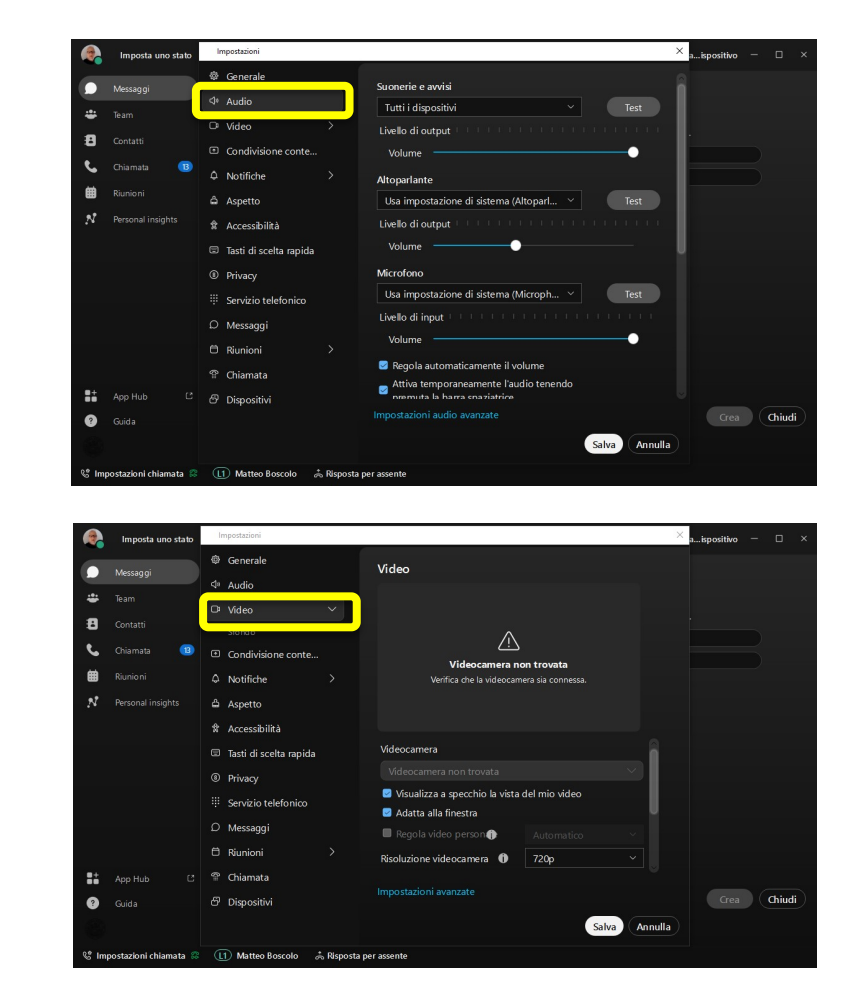

È possibile personalizzare le proprie impostazioni video:

- Scegliere la videocamera da utilizzare.
- Visualizza te stesso come se ti stessi guardando in uno specchio (specchia il mio video).
- Sfocare lo sfondo o utilizzare uno sfondo virtuale preimpostato o personalizzato.

È anche possibile personalizzare le proprie impostazioni audio:

- Scegliere una cuffia, un altoparlante o un microfono.
- Riduci i disturbi con la rimozione del rumore di fondo e il miglioramento della conversazione.

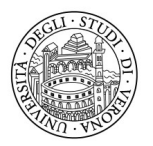

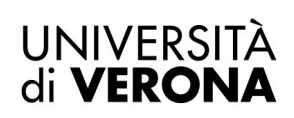

#### Direzione **INFORMATICA, TECNOLOGIE E COMUNICAZIONE**

## **Chiamare qualcuno sull'app Webex**

È possibile chiamare chiunque disponga di un account Webex senza piani telefonici o servizi aggiuntivi. Se si è connessi l'un l'altro nell'app Webex, ci si può chiamare sull'app Webex . Si tratta di tipi speciali di chiamate che consentono di aggiungere ospiti alla chiamata, condividere la propria lavagna e condividere i vostri schermi.

Con questo tipo di chiamata non si utilizza il numero di telefono; è necesasrio solo essere connessi

entrambi nell'app. Basta cercare le icone Audio

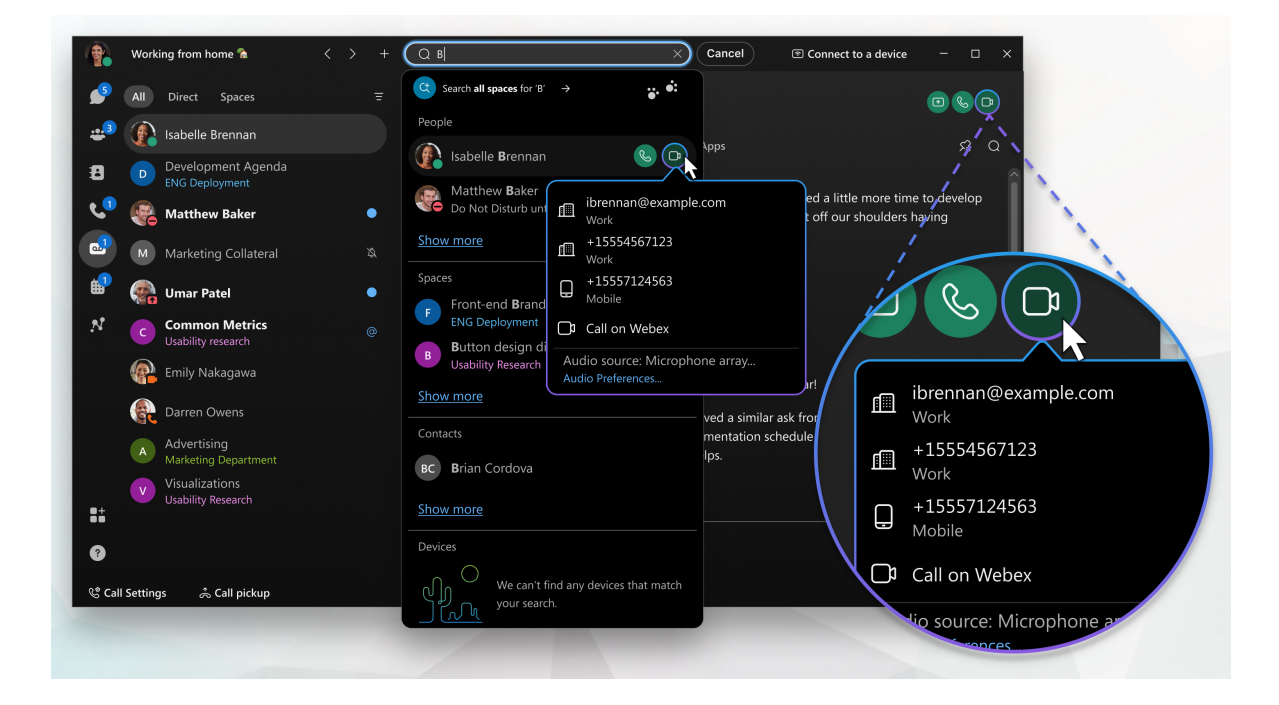

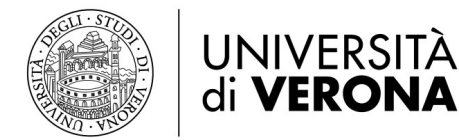

Direzione **INFORMATICA, TECNOLOGIE E COMUNICAZIONE** 

### **Rispondere a una chiamata**

Quando si riceve una chiamata, si riceve una notifica che è possibile utilizzare per accettarla o rifiutarla. Se la persona che ti chiama dispone di un account Webex , puoi anche restituirgli un messaggio se non sei in grado di prendere la chiamata immediatamente.

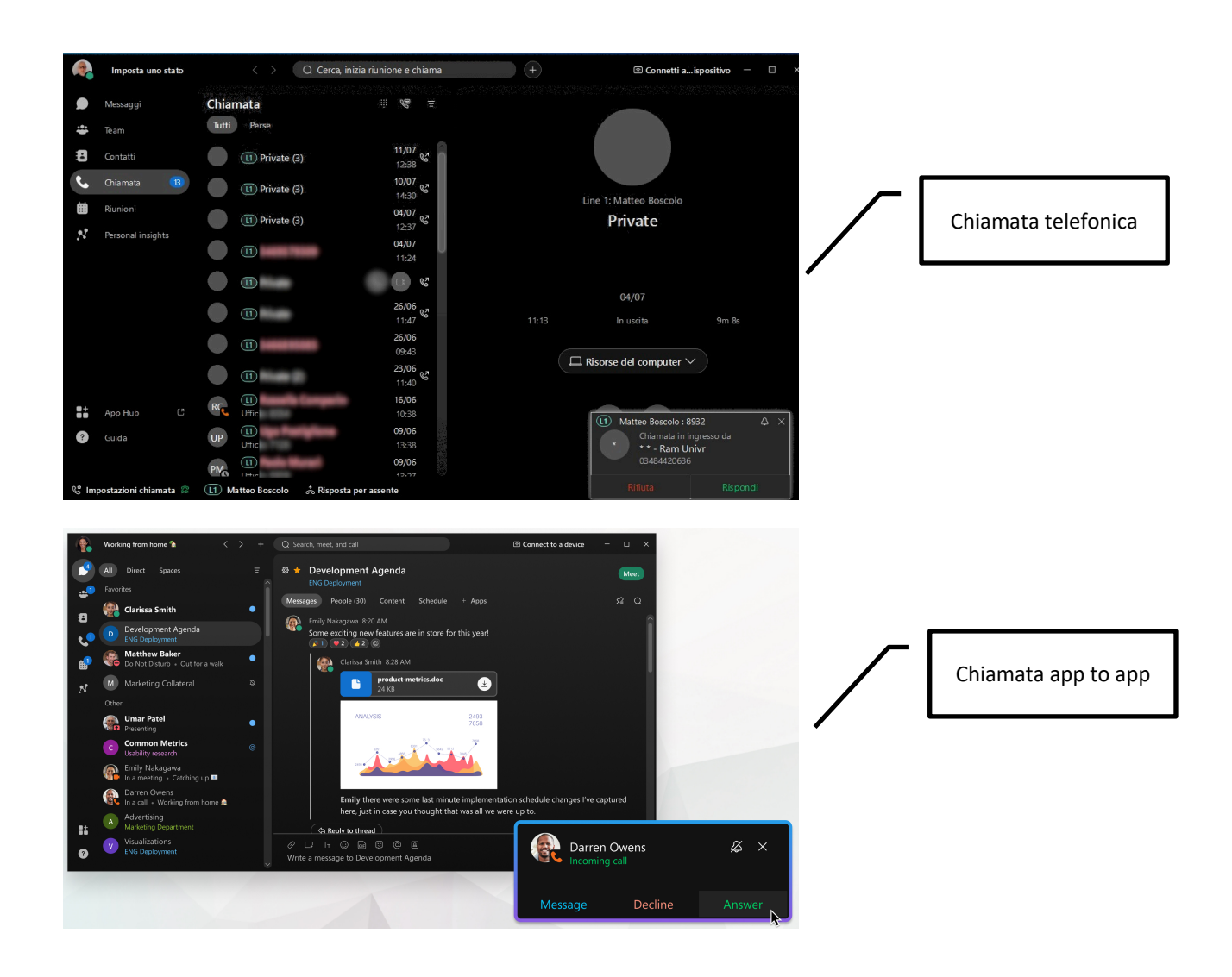

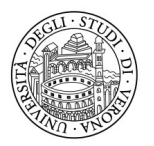

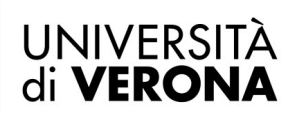

Direzione **INFORMATICA, TECNOLOGIE E COMUNICAZIONE** 

### **Chiamare qualcuno con un numero di telefono**

Per tutte le linee telefoniche di Ateneo intestate a singoli utenti è possibile collegare il proprio account al servizio telefonico. Il servizio non è attivo di default ma va richiesto, anche via mail all'indirizzo: univrtel@ateneo.univr.it

È possibile eseguire l'accesso al servizio telefonico su un'app per chiamate alla volta. Ad esempio, non è possibile eseguire l'accesso al servizio telefonico sull'app Webex e su Jabber o Webex Calling contemporaneamente. Se si utilizza l'app Webex e si accede a un'altra app di chiamata, il servizio telefonico nell'app Webex viene disconnesso.

Quando si chiama in questo modo, è come effettuare una normale telefonata da qualsiasi altro tipo di telefono.

Durante una telefonata, potresti avere accesso a determinate funzioni. Di seguito solo alcune funzioni disponibili:

- **Mettere una chiamata in attesa** —Se durante una telefonata si viene interrotti a causa di qualcos'altro di cui occuparsi, si può mettere la chiamata in attesa e riprenderla quando si è liberi di riprendere la conversazione.
- **Trasferire una chiamata** —Durante una chiamata, è possibile trasferire la chiamata a qualcun altro.
- **Inoltra chiamata** —Se ci si deve assentare dalla scrivania ma non si vuole perdere una telefonata importante, puoi deviare le chiamate a un altro numero di telefono.
- **Aggiungi qualcuno ai tuoi contatti** —È possibile aggiungere persone all'elenco Contatti , per facilitare il contatto con le persone a cui scrivi più spesso e che chiami più spesso.

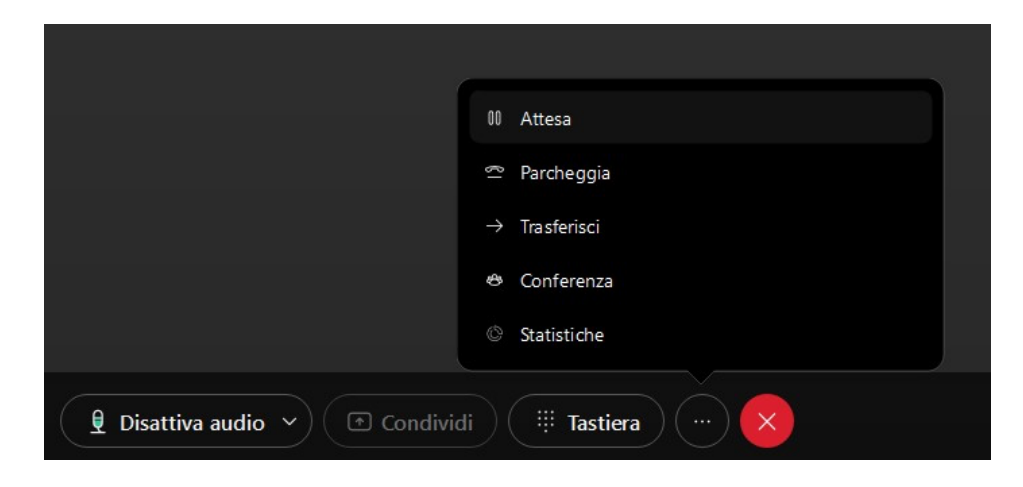

Nota: nel testo sono presenti collegamenti al sito ufficiale Cisco con approfondimenti sui servizi evidenziati.